# **Ultimate Guide** to Keyboarding

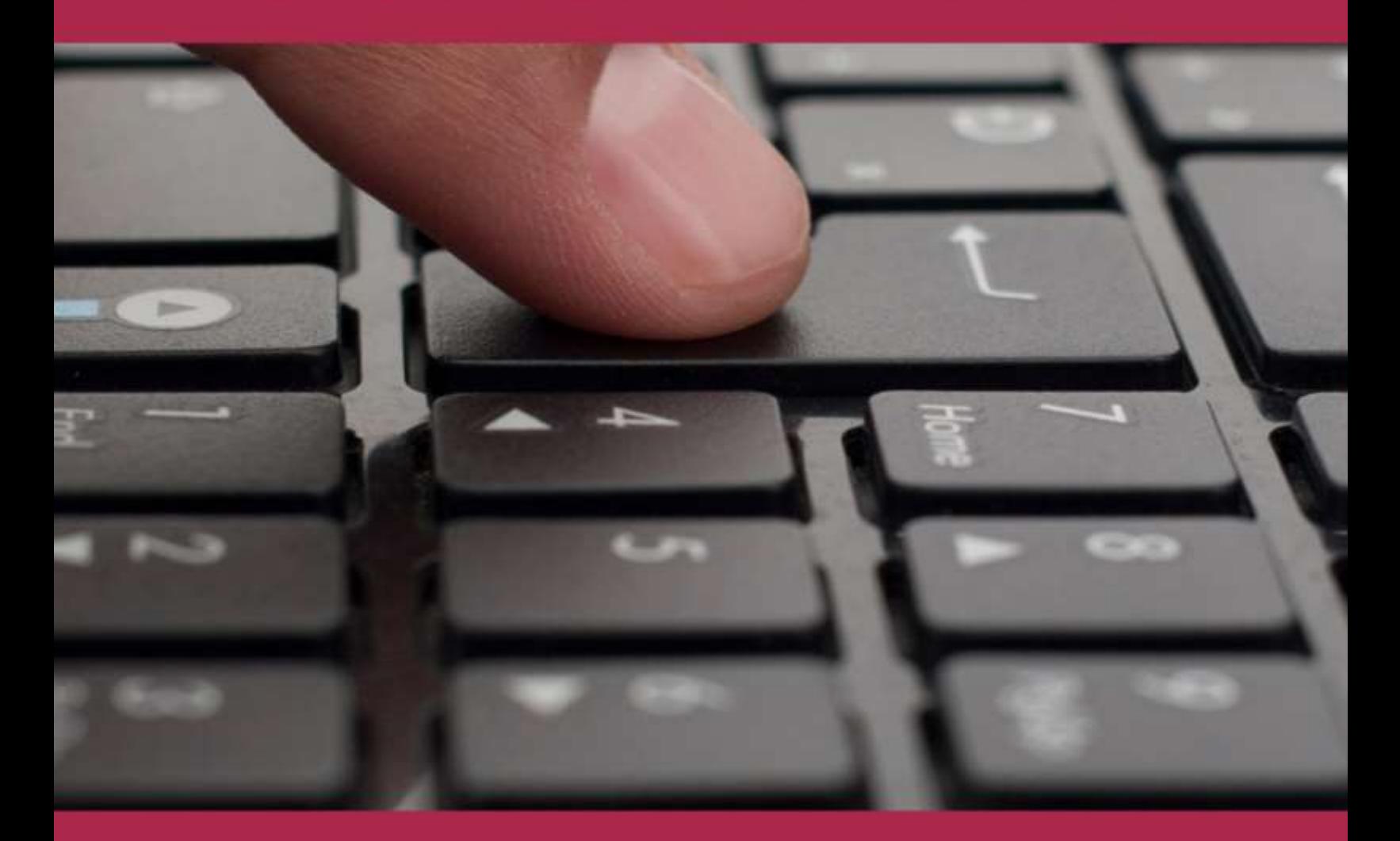

# by Ask a Tech Teacher

# ULTIMATE GUIDE TO KEYBOARDING STUDENT WORKBOOK

# GRADE 1

*by Ask a Tech Teacher©*

*Second Edition 2014*

*Part of the Structured Learning Technology for the Classroom series Visit the companion website at [http://askatechteacher.com](http://askatechteacher.com/) for more resources to teach keyboarding to Kindergarten—Eighth Grade*

*To receive free weekly digital technology tips and/or websites, email [admin@structuredlearning.net](mailto:admin@structuredlearning.net) with the message "Subscribe to Weekly Tips" or "Subscribe to Weekly Websites"*

*ALL MATERIAL IN THIS BOOK IS PROTECTED BY THE INTELLECTUAL PROPERTY LAWS OF THE USA.*

*No part of this work can be reproduced or used in any form or by any means—graphic, electronic, or mechanical, including photocopying, recording, taping, Web distribution or information storage and retrieval systems—without the prior written permission of the publisher*

*For permission to use material from this text or product, contact us by email at: [info@structuredlearning.net](mailto:info@structuredlearning.net)*

ISBN: 978-1-942101-00-0

Printed in the United States of America

## <span id="page-3-0"></span>**Introduction**

Your goal: Learn to type. You'll get there. We're going to help.

All you do is follow lessons in these workbooks and watch the videos (grades 3- 8 only) if your teacher provides them. How much time? Here's an estimate:

#### **K-2 15-30 min. a week 3-8 30-60 min. a week**

Are you surprised you can learn to keyboard in such a short amount of time? Wait till you see how much fun it is! We give you lots of choices. You can even work with a friend, both of you on laptops, Chromebooks, or desktops (no iPads unless you have an attached keyboard).

Follow the plan. Execute it faithfully. It works.

# <span id="page-3-1"></span>**Why Learn keyboarding?**

If you've ever seen a friend struggle to type a web address or a book report when they don't know where the keys are, you know why you want to learn.

There are more reasons (see Figure 1):

- to get homework done in a timely manner
- to take online quizzes and tests (more common every day)
- to complete online classwork—blogs, wikis, websites, discussion boards
- to finish timed work before the clock runs out
- to talk with friends—email, texting, Twitter, FB
- to find out more about what interests you (research online)
- to get more done in the 24 hours you get each day
- to have more free time to do other stuff
- when you get a job, they'll expect you to know keyboarding

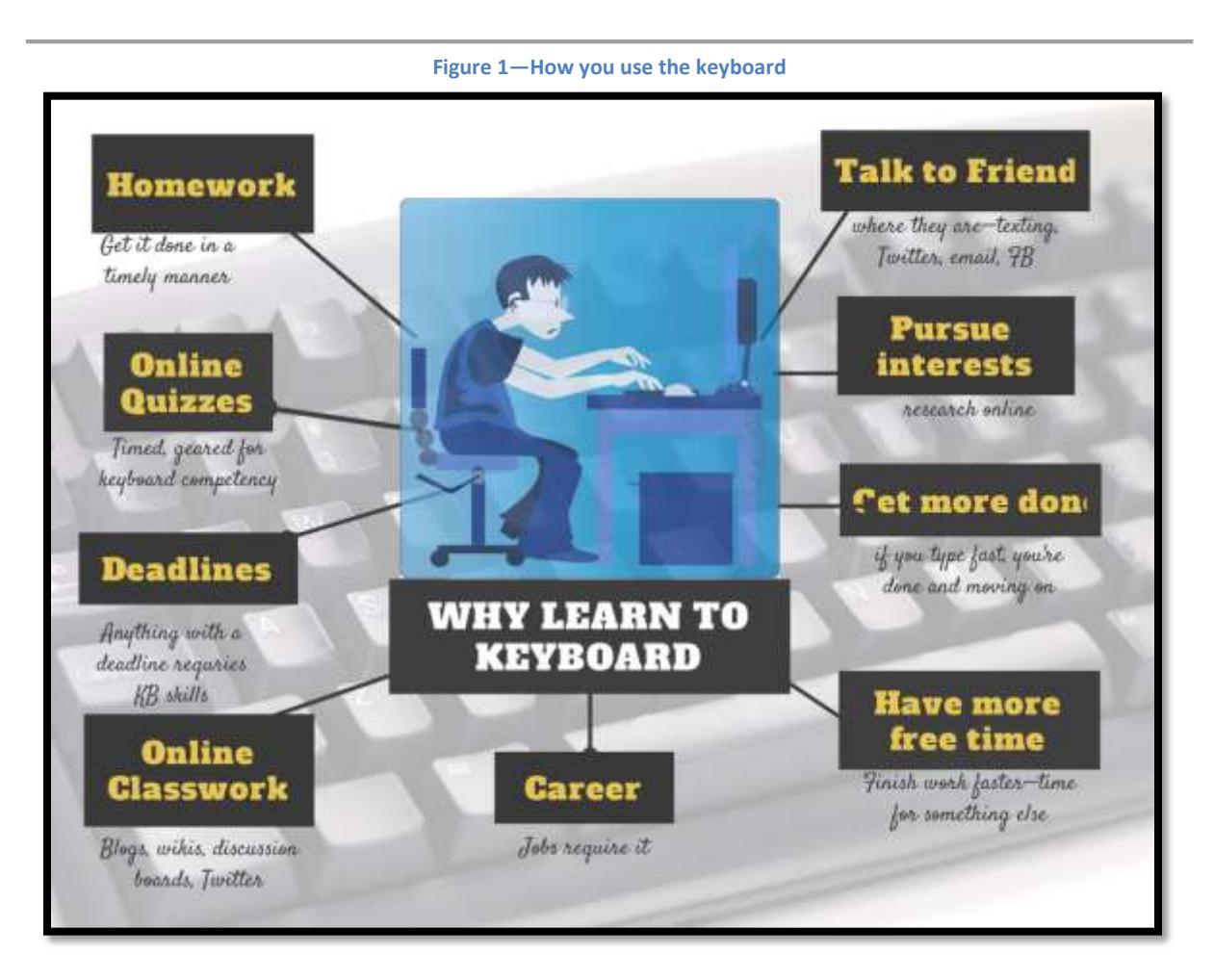

To achieve these goals means you type fast enough to keep up with your thoughts. Follow the lessons in this series and it'll happen. As early as  $4<sup>*</sup>$  grade.

## <span id="page-4-0"></span>**How to Use This Book**

- This workbook is part of the K-8 Keyboarding curriculum your school has selected to guide your learning through Middle School. Each lesson takes 15 to 30 minutes, with an equal amount of home practice  $(3-8)$  grade only). Your teacher will help you decide how long.
- Go month-by-month, in the order presented.
- Green highlighted words are vocabulary you want to learn and use.
- Because each monthly and weekly group of activities likely will take place over multiple time periods, lessons include an underscore (\_\_\_\_) in front

of parts. Check off (in the manner allowed by your digital reader) what you complete and proceed from there next time you practice.

- When using online sites, follow digital citizenship rules discussed in class.
- As you finish each activity and skill, check it off **Ready to Move On** (at end of month) and the grade-level checklist. Don't go to a new month until everything is completed. Then, print the **Ready to Move On** list and hang it by your computer to remember what you know.
- Work at your own pace. Don't feel pressured to keep up or forced to slow down. If you can check it off the list, move on. If you finish the year early, ask your teacher what she'd like you to do.
- BTW—when we reference 'ask your teacher', go find the person who started your self-directed keyboarding program. That's who we mean.
- Grades 3-8 offer 12 videos, one hour each, to support keyboarding study (if your teacher uses this approach). Your teacher will provide the links and explain how to use them.
- If you need to purchase additional copies of this ebook or other years, contact [zeke.rowe@structuredlearning.net.](mailto:zeke.rowe@structuredlearning.net)

You'll find a lot of links in this ebook, but know this: Links die. If a link doesn't work, try a different one (usually there are options). If that doesn't work, contact Zeke.Rowe at StructuredLearning.net. He'll help.

## <span id="page-5-0"></span>**Overview of the keyboarding journey**

Here's an overview of K-8 keyboarding:

- K-1 Introduce mouse skills, keyboarding, key placement, posture
- 2nd Work on keyboarding, key placement, posture, two-hand position
- $3<sup>a</sup>$  Reinforce basics. Work on accuracy and technique
- 4-5 Continue accuracy, technique. Begin work on speed

#### 6-8 Work on technique, speed, accuracy

Lessons include lots of variety so you don't get bored. Here's a rundown of activities through eighth grade:

- blank keyboard quizzes (grades 3-8)
- chart students who meet/exceed grade expectations (grades 3-8)
- chart of students who type faster than they handwrite (grades 3-8)
- chart of student progress
- finger exercises
- homework (grades 3-8)
- key placement using programs like [Big Brown Bear Typing](http://www.bigbrownbear.co.uk/keyboard/) (K-1)
- keyboard covers (grades 3-8)
- keyboarding software
- keyboarding websites
- pre-keyboarding skills like posture, hand position, mouse skills (K-1)
- shortkeys to help keyboarding keep up with your thoughts
- speed/accuracy quizzes (grades 3-8)
- touch typing (start in  $3<sup>e</sup>$  grade)

# **Posture**

This is discussed each year because it's important to effective keyboarding.

# **PROBLEM SOLVING**

This is addressed according to grade level. If you have a problem, think about how you've solved it in the past before asking for help.

#### **Overview of K-8 Keyboarding**

- K-1 Introduce mouse skills, key placement, posture
- $2^{nd}$ Work on, key placement, posture, two-hand position
- 3 rd Reinforce basics. Work on accuracy and technique
- 4-5 Reinforce basics; continue accuracy, technique. Begin speed
- 6-8 Perfect technique, speed,

# **Table of Contents**

**[Intro to K-8 Keyboarding](#page-3-0)  [Why Learn Keyboarding](#page-3-1)  [How to Use This Book](#page-4-0)  [Overview of Keyboarding Journey](#page-5-0)  [Year-end Check List](#page-24-0)** 

> **[Month 1](#page-11-0)  Month 2 Month 3 Month 4 Month 5 Month 6 Month 7 Month 8 Month 9**

# **Index of Figures**

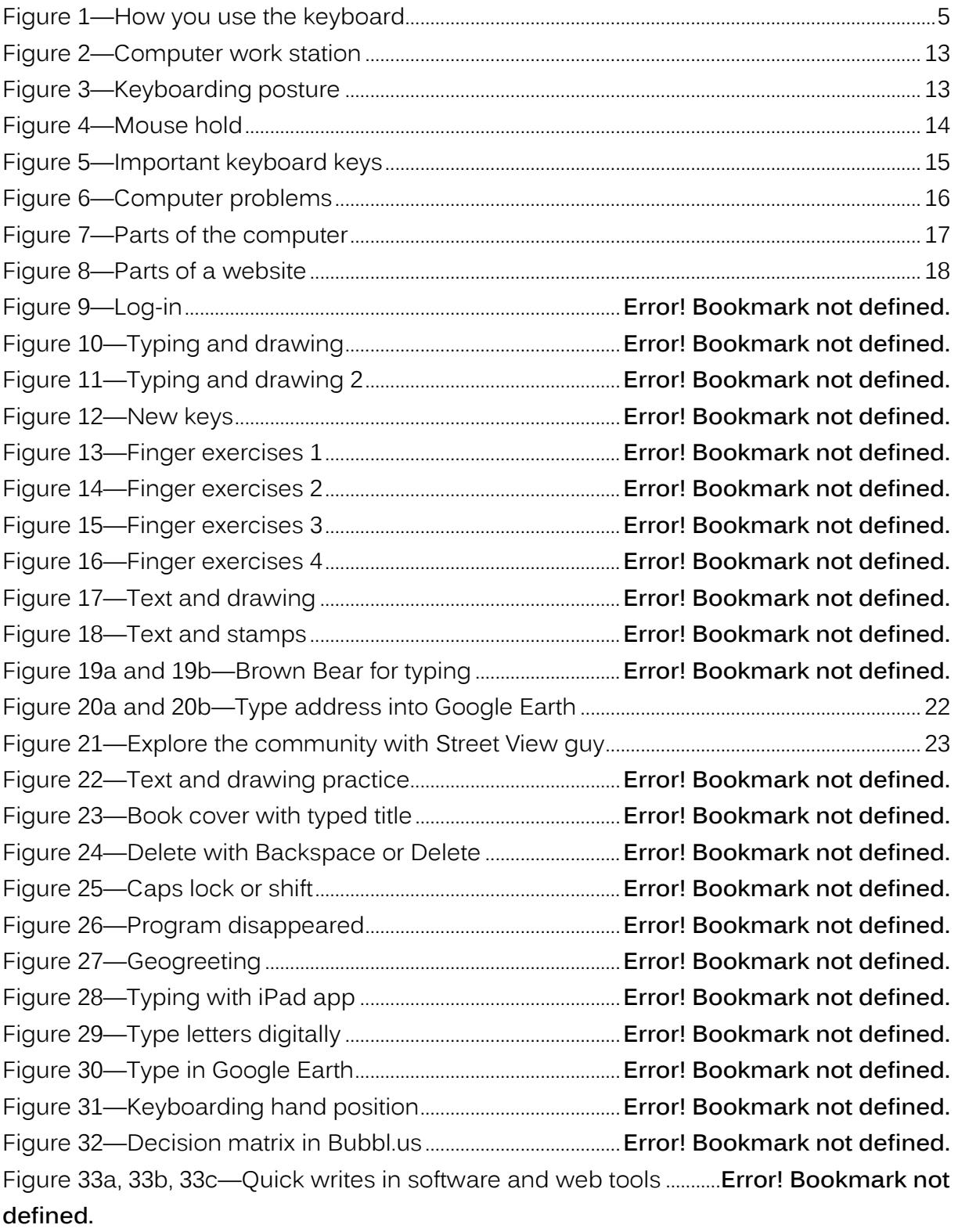

Figure 34a, 34b, 34c—Greeting cards typed digitally ............**Error! Bookmark not defined.**

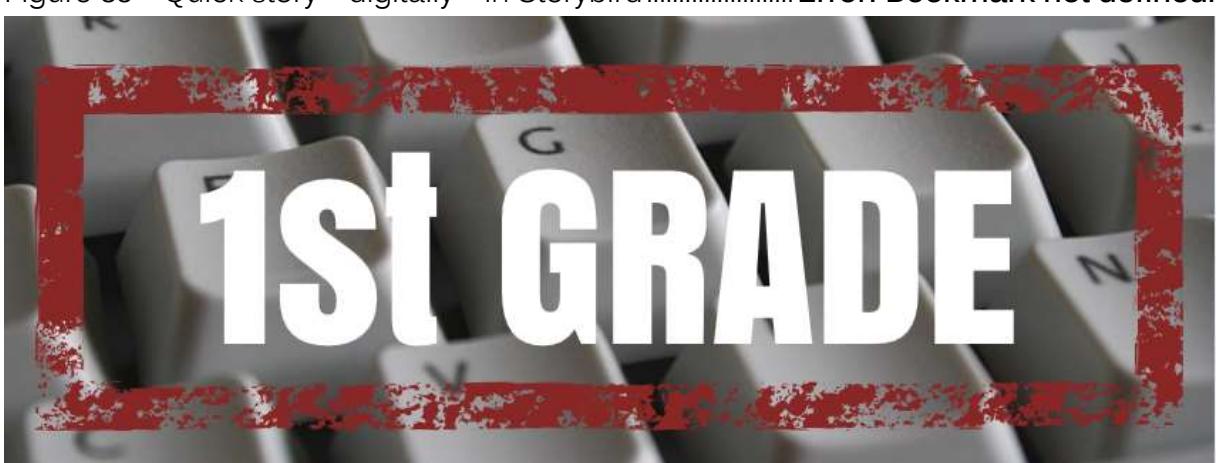

Figure 35—Quick story—digitally—in Storybird.......................**Error! Bookmark not defined.**

**Review mouse skills, key placement, posture. Get ready for advanced skills.**

#### **INTRODUCTION**

You'll learn keyboarding via teacher-direction, websites, and projects completed using a variety of tools. As you complete activities, check them off on the monthly check list at the end of each month and/or the summative list at the end of  $1<sup>s</sup>$  Grade, with the help of your parents.

As you start each weekly lesson, remember learned skills in prior lessons (what you checked off on the checklist for prior years).

#### **TERMINOLOGY**

You'll remember words from last year and new tech vocabulary (highlighted in green)—what your teacher calls 'academic' and/or 'domain specific'. At the end of each month, check the list provided to be sure you understand the terms. Use these as you work. If you don't understand them, ask for help.

### **POSTURE**

You'll use the good posture habits introduced last year until you type fast enough to keep up with your thoughts. Then, you can choose how you sit.

## Pages intentionally deleted

# **MONTH 1**

#### <span id="page-11-0"></span>**INTRODUCTION**

This month, review keyboarding, mouse skills, internet, and Digital Citizenship.

A note about terminology: There are lots of new words in the early part of the year and then not so many. Don't worry!

#### Month One Week One

### Terminology This Week

Chromebook

backspace

click

delete

desktop

caps lock

- escape
- $iPad$
- laptop
- $\bullet$  links
- $\bullet$  mic
- *monitor*
- mouse wheel
- right-click
- scroll and scroll bar
- technology
- tower
- USB ports

### **POSTURE**

Set up your workspace (see Figure 2):

- keyboard centered in front of you, in front of monitor, one inch from table's edge (or width of a finger)
- mouse to right of keyboard (or left, if desired—check with parents or teacher if you're left handed)
- chair one hand's width from table. (spread your hand palm down between computer table and your stomach)

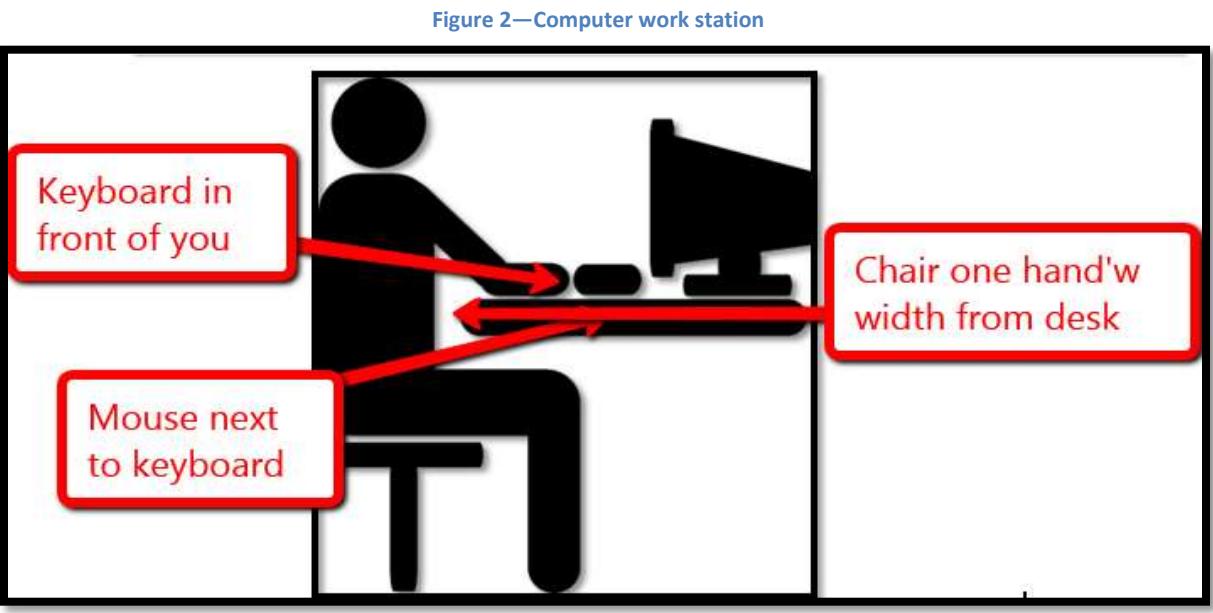

Set up your posture (see Figure 3):

**Figure 3—Keyboarding posture**

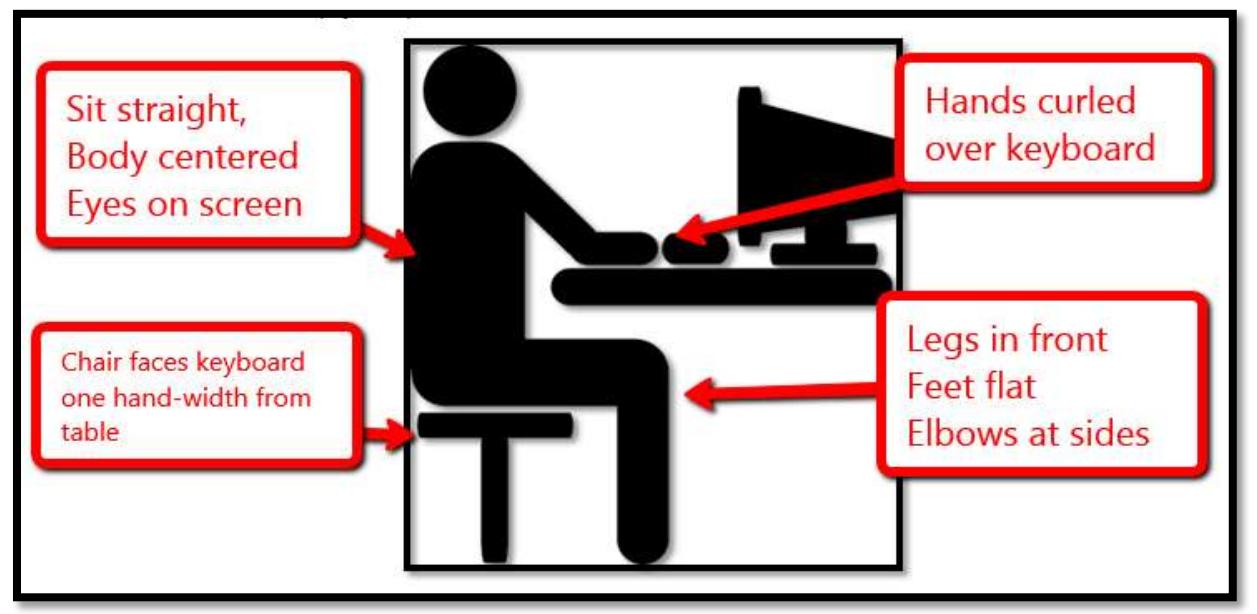

- Sit straight, body centered, eyes on screen
- Legs in front, feet flat on the floor, elbows at sides
- Chair positioned facing keyboard one hand-width from table
- Hands curled over keyboard (not flat)

#### Mouse Skills

Review mouse hold (see Figure 4):

- Pointer (index finger) on left mouse button
- Middle finger on right mouse button
- Thumb on left side of mouse
- Palm on bottom
- Pointer moves between left button and mouse wheel
- Left handed—mouse can be to the left or right of keyboard

\_\_\_\_Have someone check your hand position to be sure it matches Figure 4:

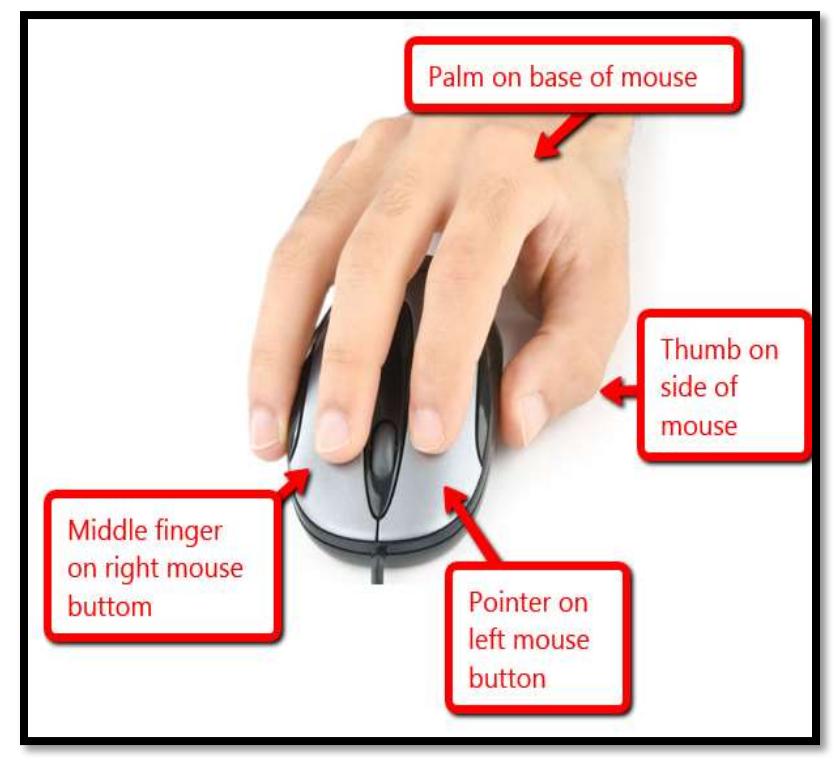

#### **Figure 4—Mouse hold**

### Keyboarding Skills

Review keys you learned last year (see Figure 5):

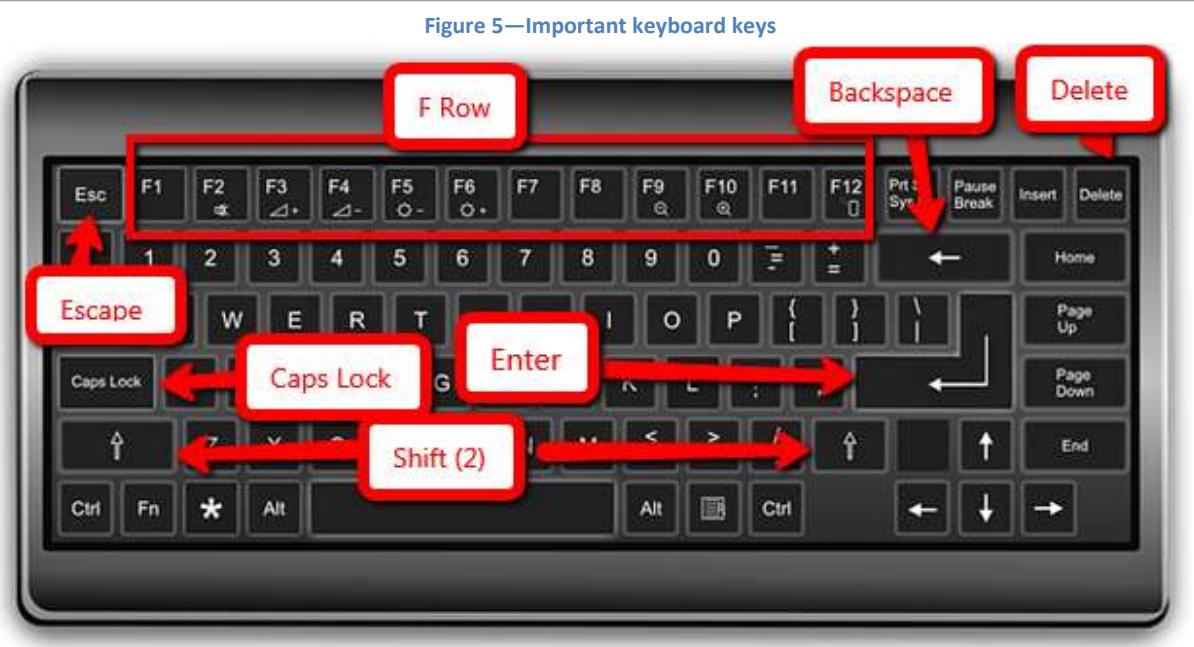

\_\_\_\_Go over keys several times with classmates and at home on your keyboard. See if you can find all seven in seven seconds.

#### PROBLEM SOLVING

- \_\_\_\_This week, when you have a problem or question, try to solve it yourself but ask the teacher for assistance if you can't. You learned solutions to many problems in kindergarten. Problems you will be expected to solve soon include (see Figure 6):
	- Can't exit a program—push escape; look around screen for exit
	- Computer doesn't work—is power on?
	- Double click doesn't work—push enter
	- Keyboard doesn't work—click on screen where you want to type
	- Monitor doesn't work—is power on?
	- Mouse doesn't work—move it around to wake it up
	- Volume doesn't work—are headphones plugged in? Are you using your headphones?

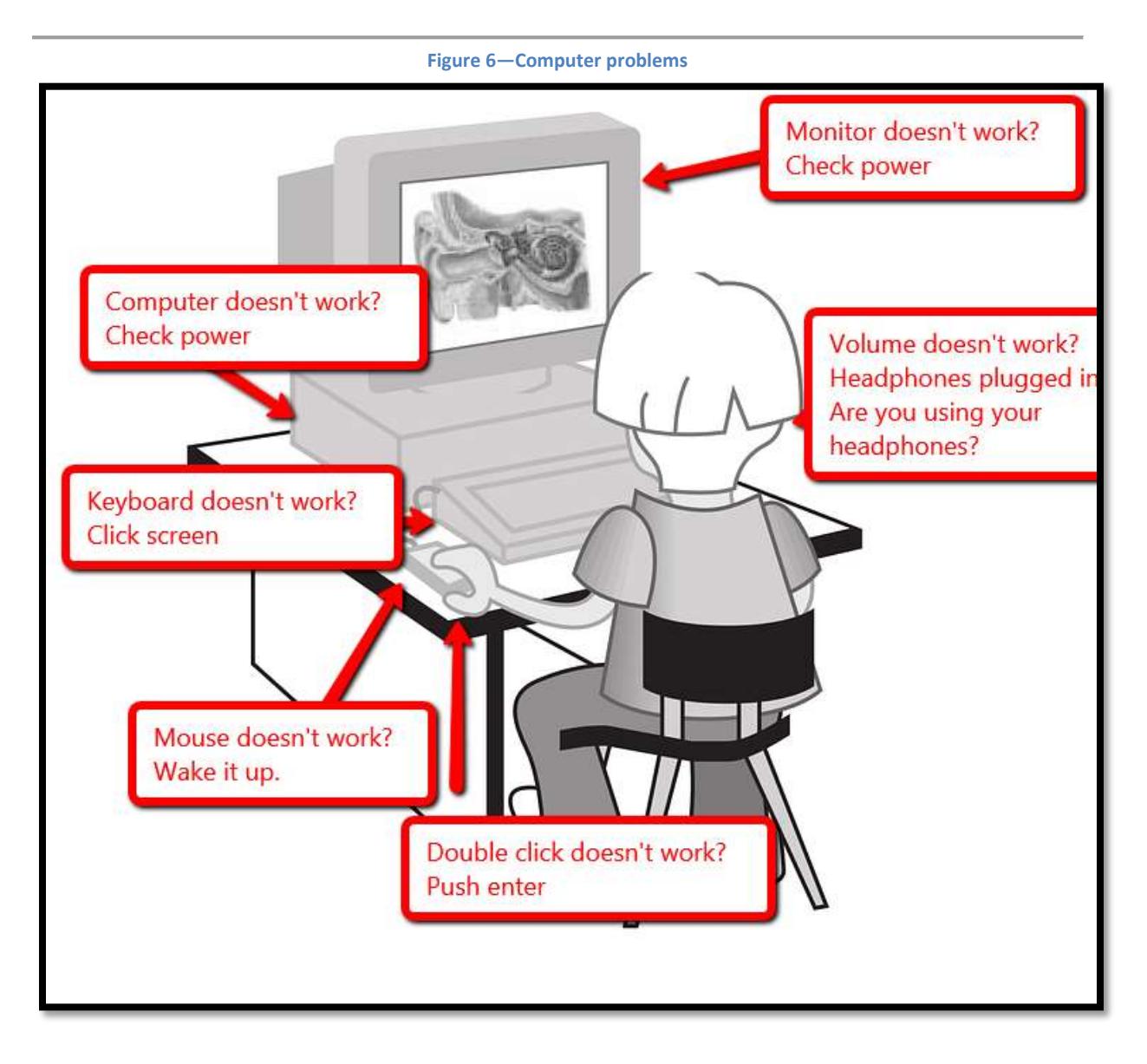

#### Internet

When you use the internet, pause and consider: Am I following my teacher's directions? Am I doing this safely and securely? This first week, we'll guide you. Pay attention so you can take over—soon!

### WHAT TO DO-STEP-BY-STEP

\_\_\_\_Follow these activities. Don't move on until you've finished the former.

Review parts of the computer—mouse, keyboard, headphones, mic, monitor, tower, plug-ins for parts, USB ports (see Figure 7). Try to identify each part without help:

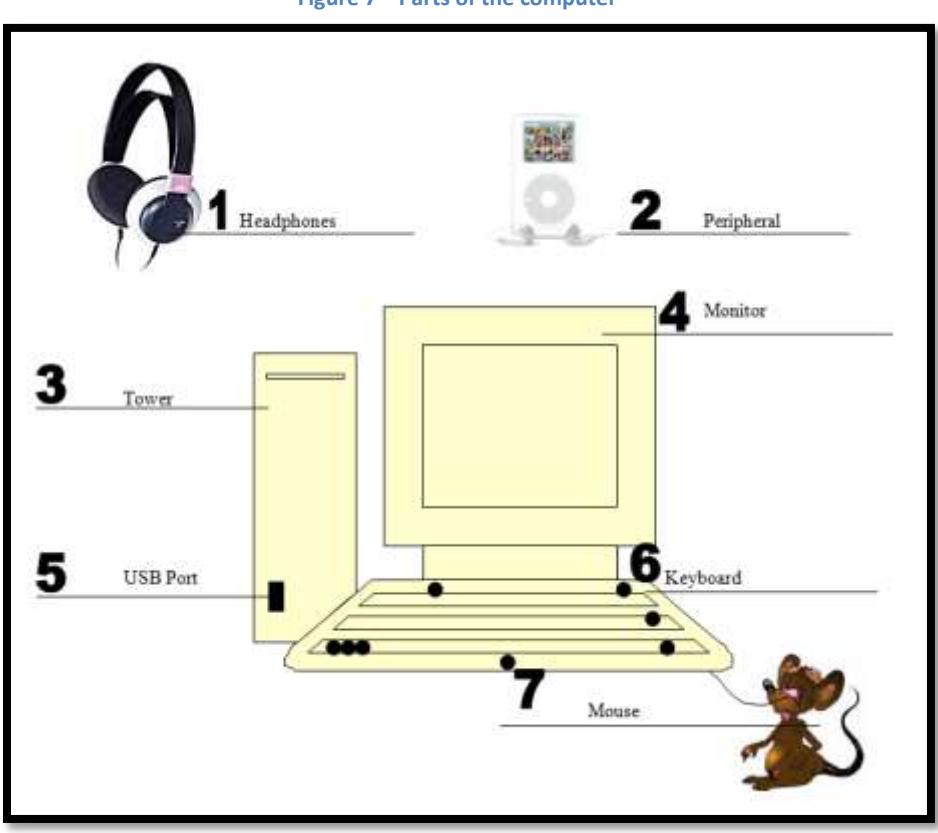

**Figure 7—Parts of the computer**

\_Adapt these to your computer, whether it's a laptop, Chromebook, or desktop. Which parts can you find on an **iPad**?

Discuss the meaning of the word 'technology'. What's a computer (all the parts, not just the keyboard or monitor)? Do you own a computer? What do you use it for? What do your siblings/parents use it for? Practice mouse skills learned last year:

- Single and double click
- Click—drag—drop
- Mouse wheel

\_\_\_\_Before going online, do you understand the following (see Figure 8):

- Website address
- Tabs on browser-keeps track of open websites
- Screen-shows the page, but only part
- Scroll bar on right side and bottom-shows rest of page
- Links on page—what do they look like?
- Ads—discuss these and how to avoid them

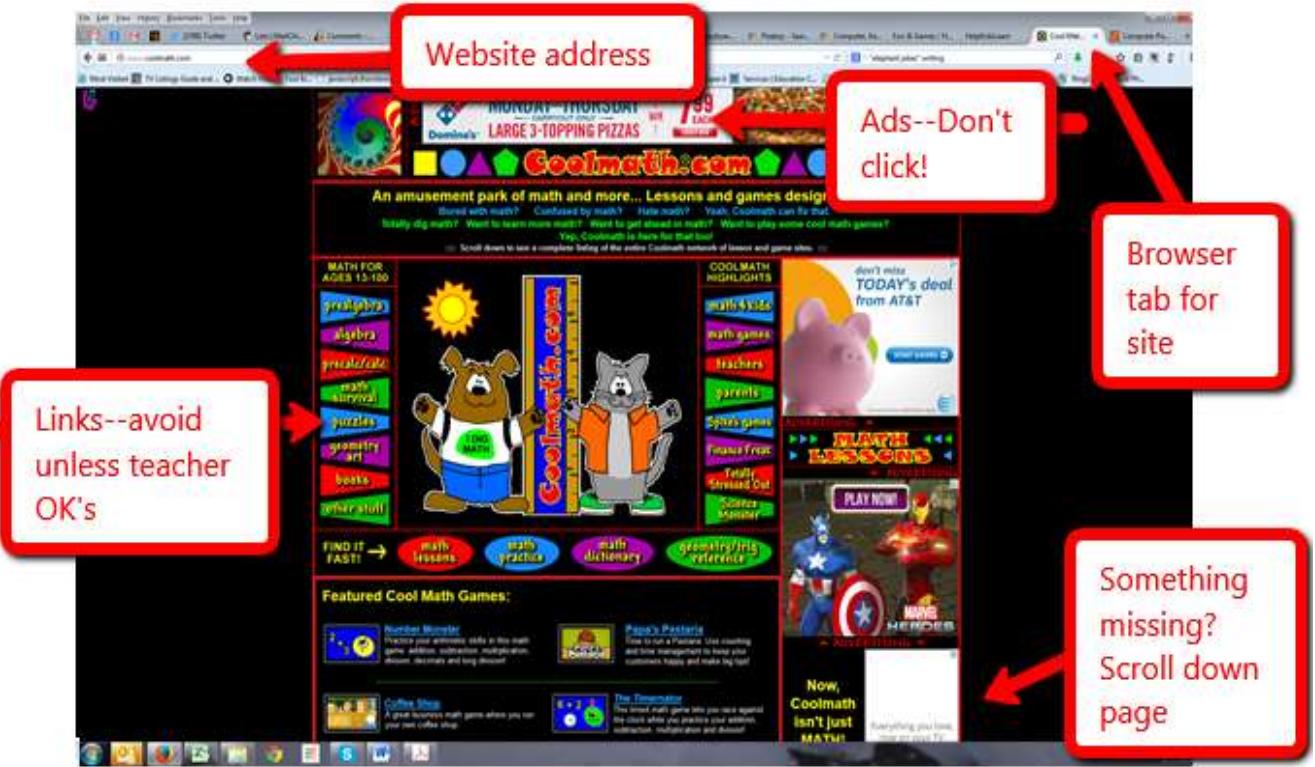

#### **Figure 8—Parts of a website**

\_\_\_\_Got it? Now listen to a song about mouse skills (Mouse Song) and watch a video (Mouse Use Video):

- [Mouse Song](http://learnenglishkids.britishcouncil.org/songs/my-computer-mouse)
- [Mouse Use Video](http://activities.macmillanmh.com/Techknowledge/data/_shell/_global/files/_swf/tk_mcmillon.php?level=01&unit=01&lesson=03)

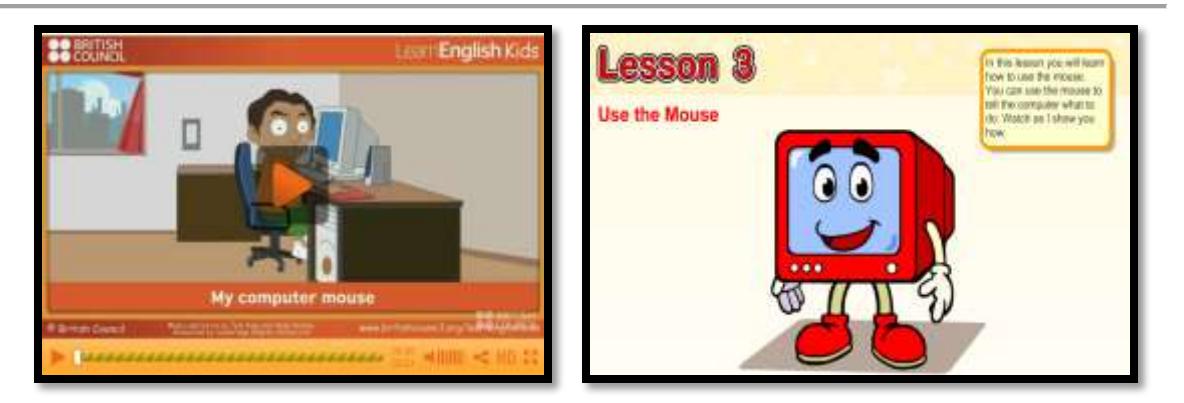

\_\_\_\_Then, practice these skills on three of the following websites (if link doesn't work, try another—links don't last long on the internet):

- **[Tidy the Classroom](http://www.learning.luton.gov.uk/l2g/custom/resources_ftp/netmedia_std/ks1/ict/mouse/start.htm)**
- [Wack a Gopher](http://www.pbclibrary.org/mousing/gopher.htm)
- [Clean up the yard](http://www.pbclibrary.org/mousing/gopher.htm)

[Mouse Program](http://www.mouseprogram.com/)

 $\Phi$   $\Phi$ **Bees & Honey** 

As you visit these websites remember to use the internet safely:

- stay in the digital neighborhood
- do not give out personal information
- Avoid ads and understand why
- Be a good digital citizen

# Pages intentionally deleted

### Month Three Week Two

#### Terminology This Week

- Google Earth
- Online tool
- Software

# **POSTURE**

Set up your workspace and posture

## Mouse Skills

No new mouse skills

# Keyboarding Skills

No new keyboarding skills

# **PROBLEM SOLVING**

No new problems to solve

#### Internet

When you use the internet, pause and consider: Am I following my teacher's directions? Am I doing this safely and securely?

# WHAT TO DO-STEP-BY-STEP

All set? Now follow these activities. Don't move on until you finish each.

### Be a good DiGiTAL CiTIZEN

Stay in the digital neighborhood when on the internet

Do not give out your name or personal information

> Avoid ads and understand why

- Practice keyboarding for about 10-15 minutes using Brown Bear [typing](http://www.bigbrownbear.co.uk/keyboard/) or the software you use in class.
	- Review placement of keys as a group 5 times:

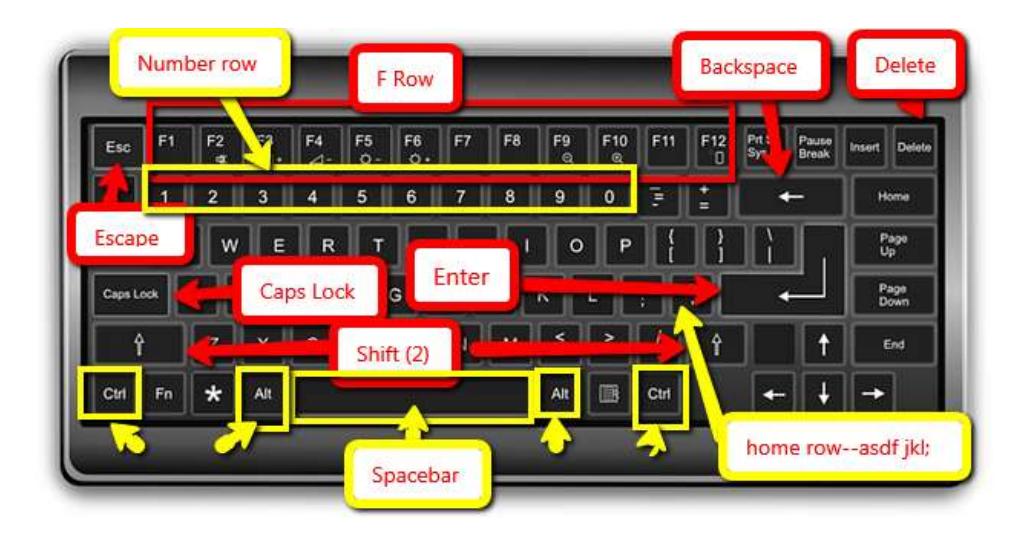

Open [Google Earth](http://www.google.com/earth/index.html) (if not available on Chromebooks and that's the digital device you use at school, skip this exercise or do it at home with parents). Use this free downloaded software to explore Earth (what's the difference between 'software' and an online tool? If you don't know, ask your teacher.).

Practice these skills:

- click-drag the globe to move; zoom with mouse wheel
- type your address and see your house (Figure 20a)
- drag the Street View guy to the screen (Figure 20b, 21)

**Figure 9a and 20b—Type address into Google Earth**

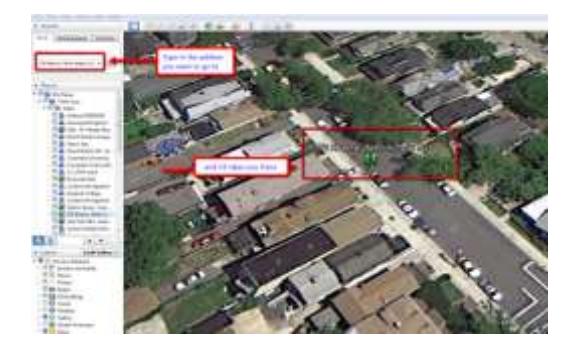

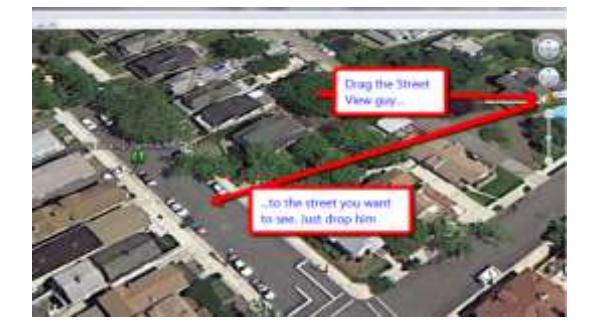

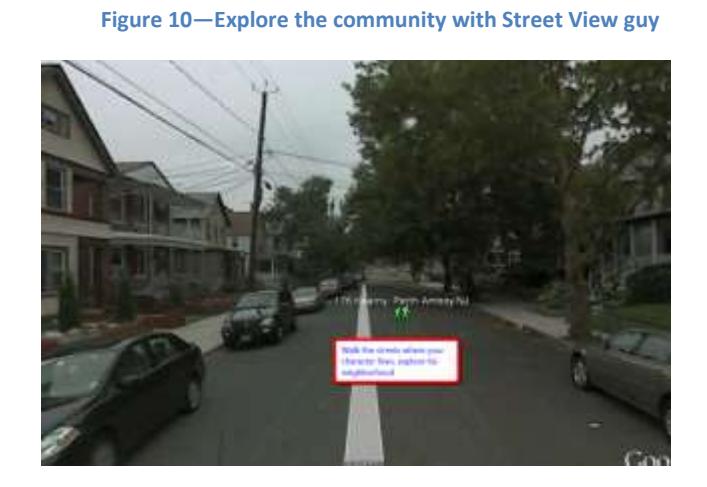

\_\_\_\_Use Google Earth to explore locations suggested by your teacher. If you get done early, tour the planet. This is a fun program!

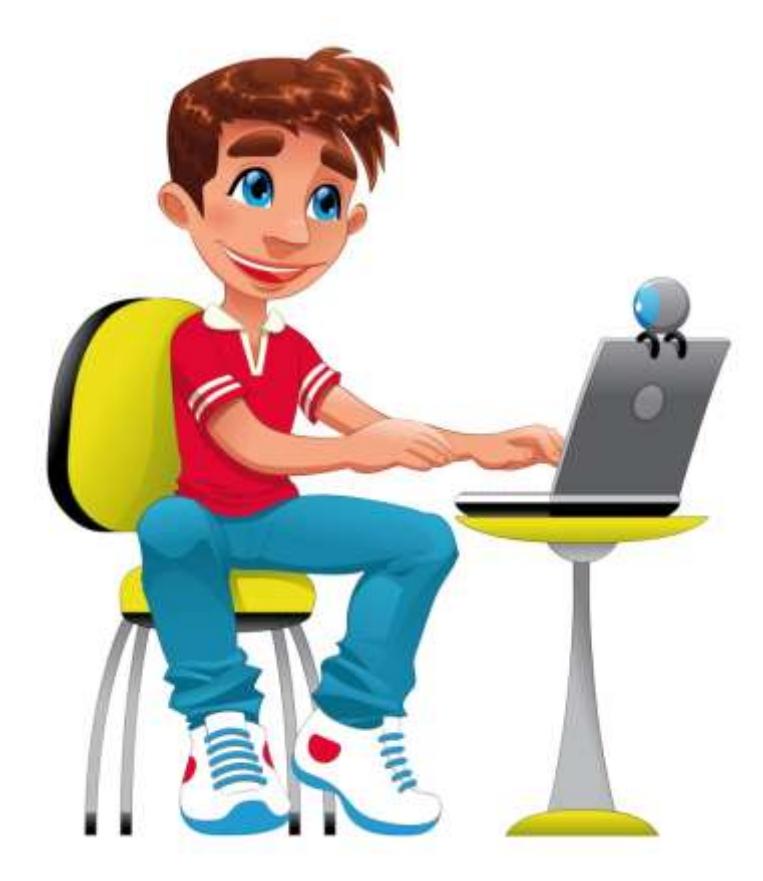

# Pages intentionally deleted

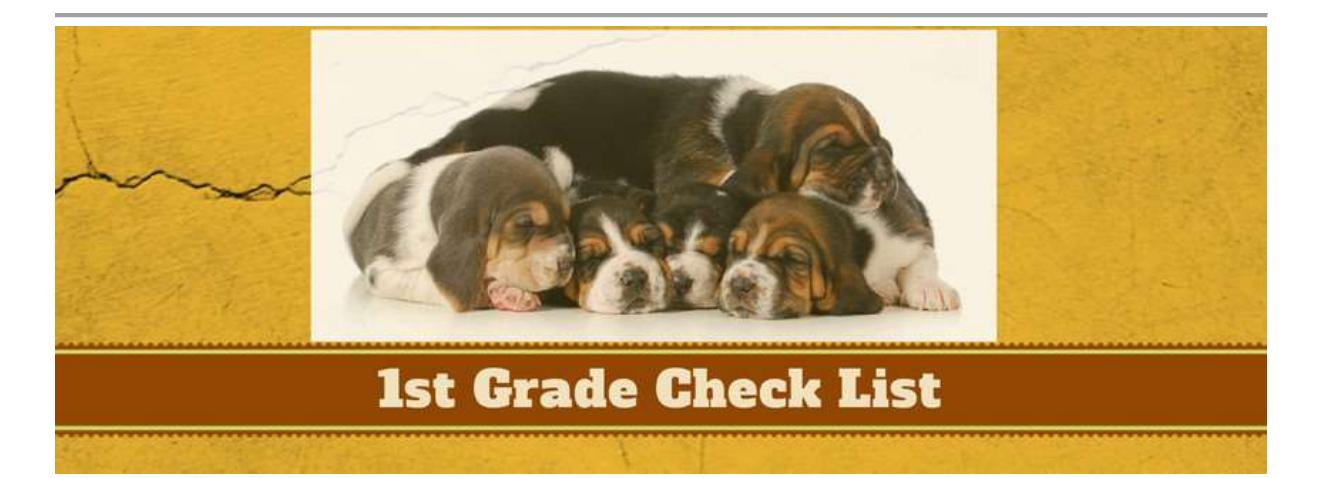

To graduate from first grade keyboarding, you must have all the following skills accomplished. Print the page to make it easier to check them off:

### <span id="page-24-0"></span>**TERMINOLOGY**

- 'Enter' key on keyboard
- Alt
- backspace
- caps lock
- click
- click
- **Ctrl**
- delete
- digital citizen
- digital neighborhood
- · digital portfolio
- double—click
- drag—and—drop
- edit
- escape
- F row
- Google Earth
- home row
- keyboard
- links—to other websites
- monitor
- mouse wheel
- number row
- online tool
- password
- right-click
- screen
- scroll and scroll bar
- $\bullet$  shift
- software
- tabs
- taskbar
- user name
- website address

# Pages intentionally deleted

# **For other keyboarding grade levels (Kindergarten—Middle School) contact:**

**[Zeke.Rowe@structuredlearning.net](mailto:Zeke.Rowe@structuredlearning.net)**

# **For teacher manual, [click here](http://www.structuredlearning.net/book/ultimate-guide-keyboarding-k-5/)**